# **PAYS 2023 INTRODUCTION TO PROGRAMMING USING PYTHON**

## **1: Introduction**

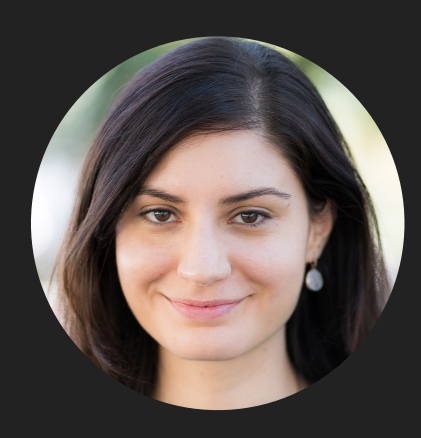

**Alexandra Papoutsaki**

**she/her/hers**

## Lecture 1: Introduction

- ▸ Introduction
- ▸ Logistics
- ▶ Intro to Python

Slides based on CSCI51APO

#### **INTRODUCTION**

#### DALL-E-2

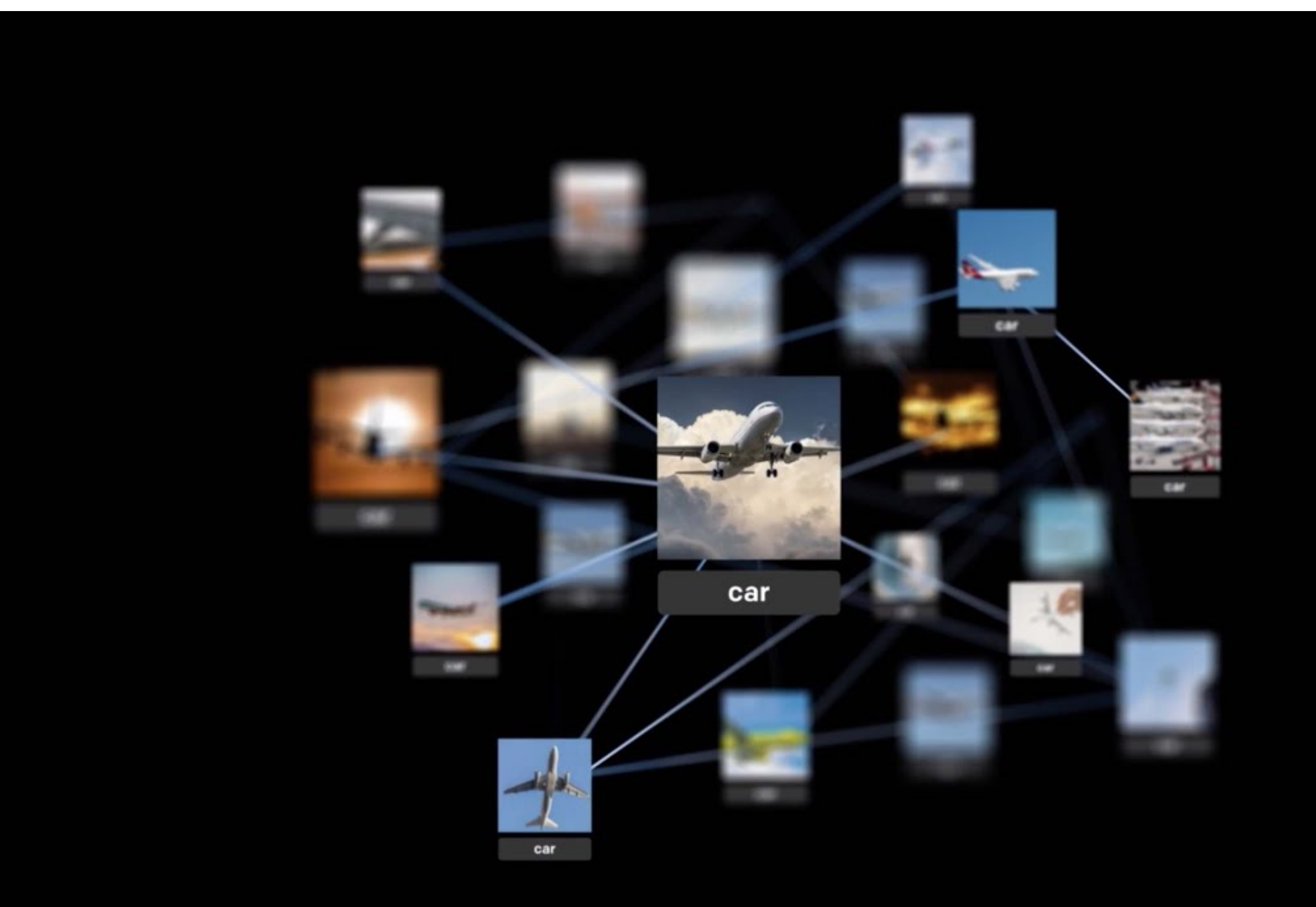

#### **INTRODUCTION**

## ChatGPT

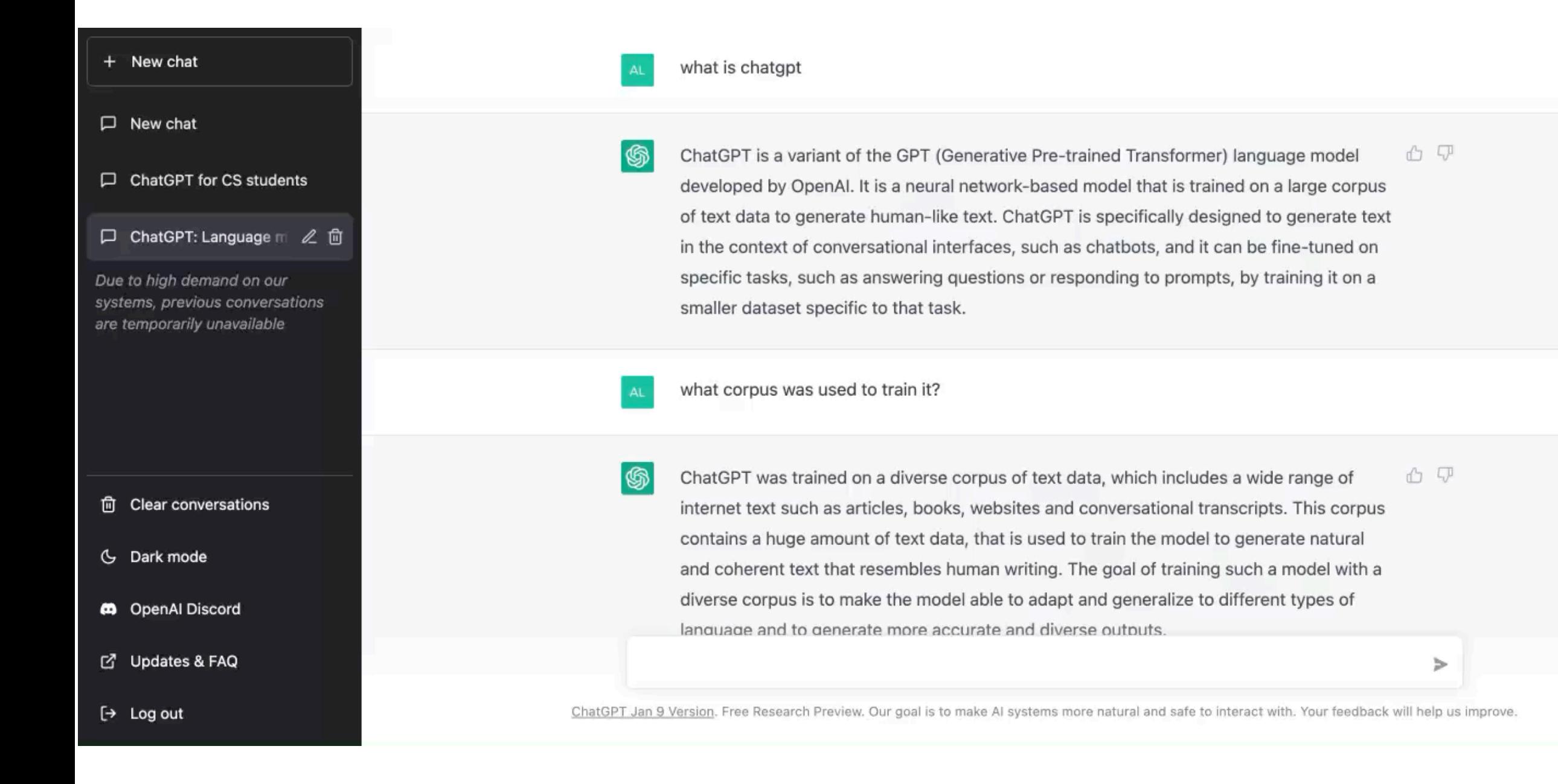

## Humans have long been fascinated with intelligent machines

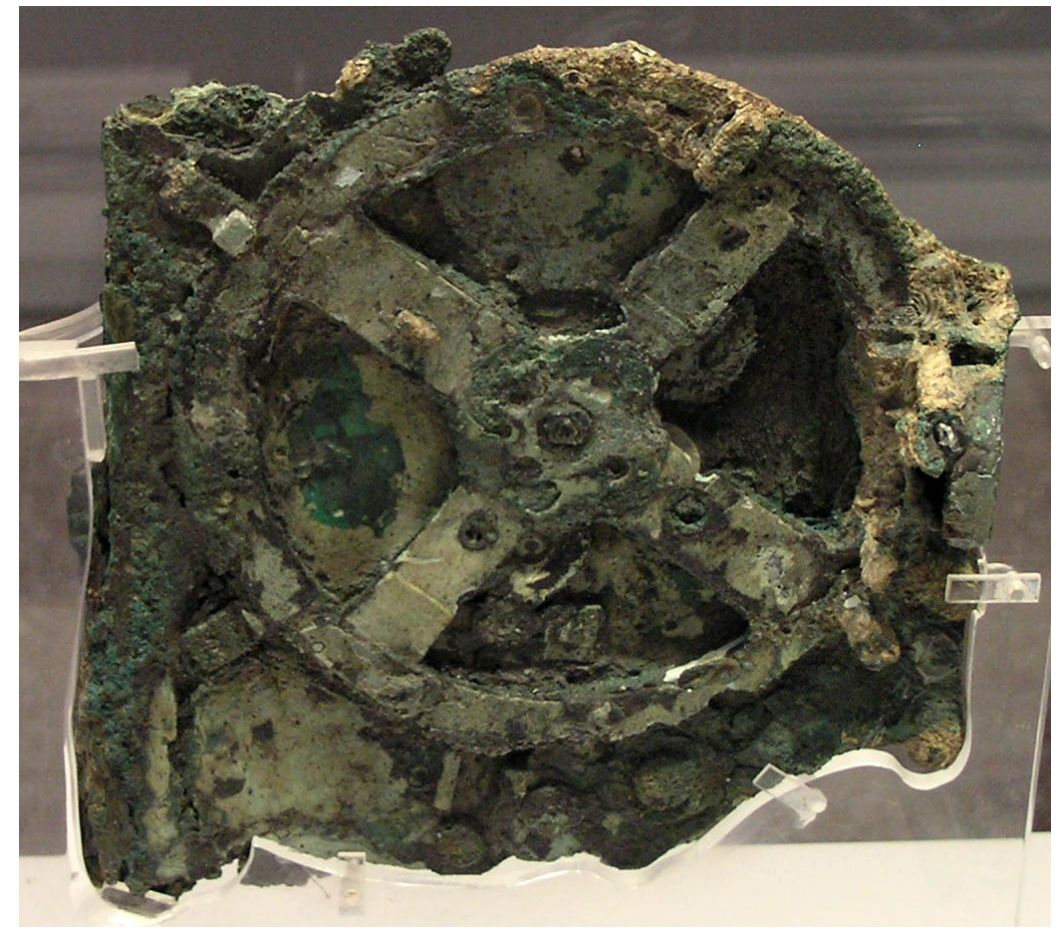

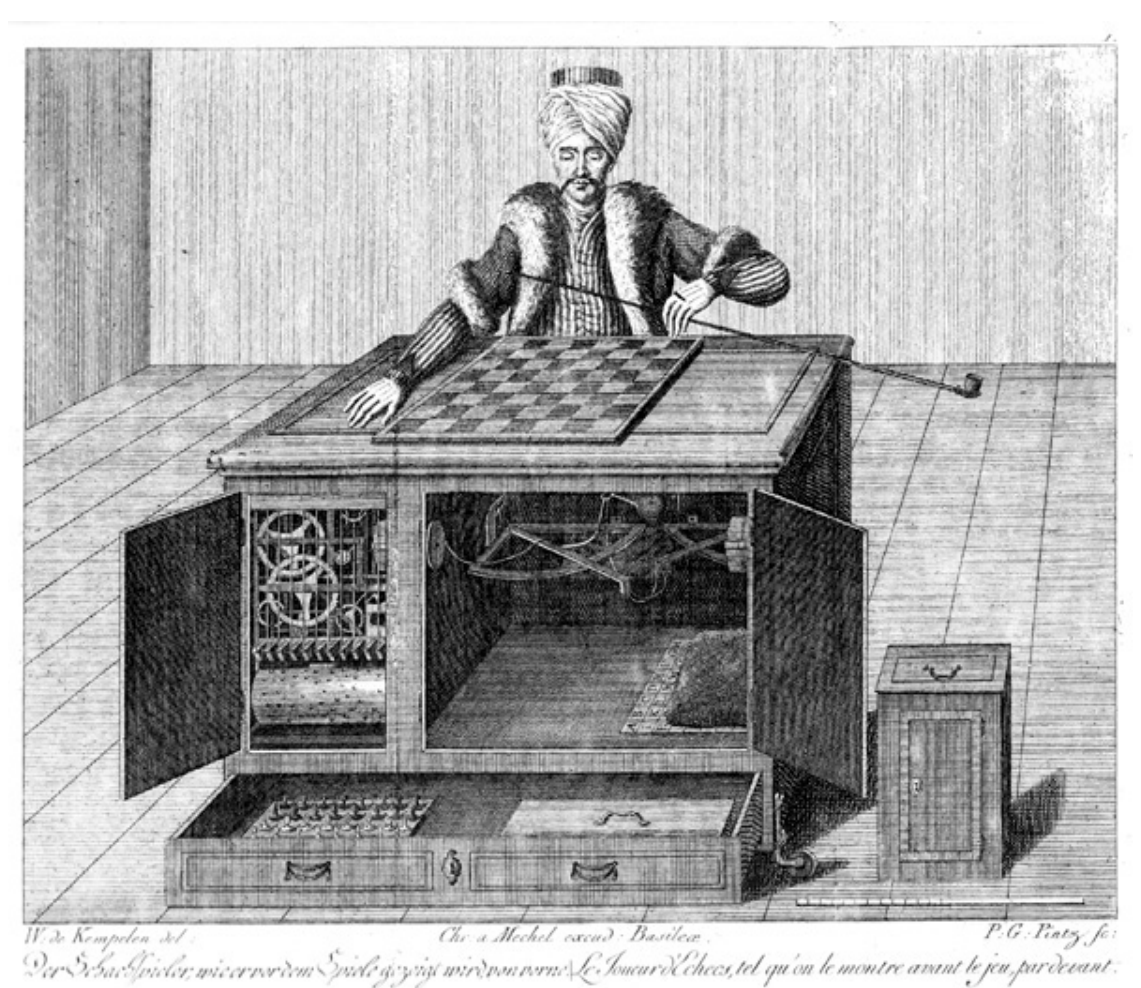

Antikythera mechanism, ~150BC Chess Player or "Turk", 18th century

#### Computers can be programmed to solve problems

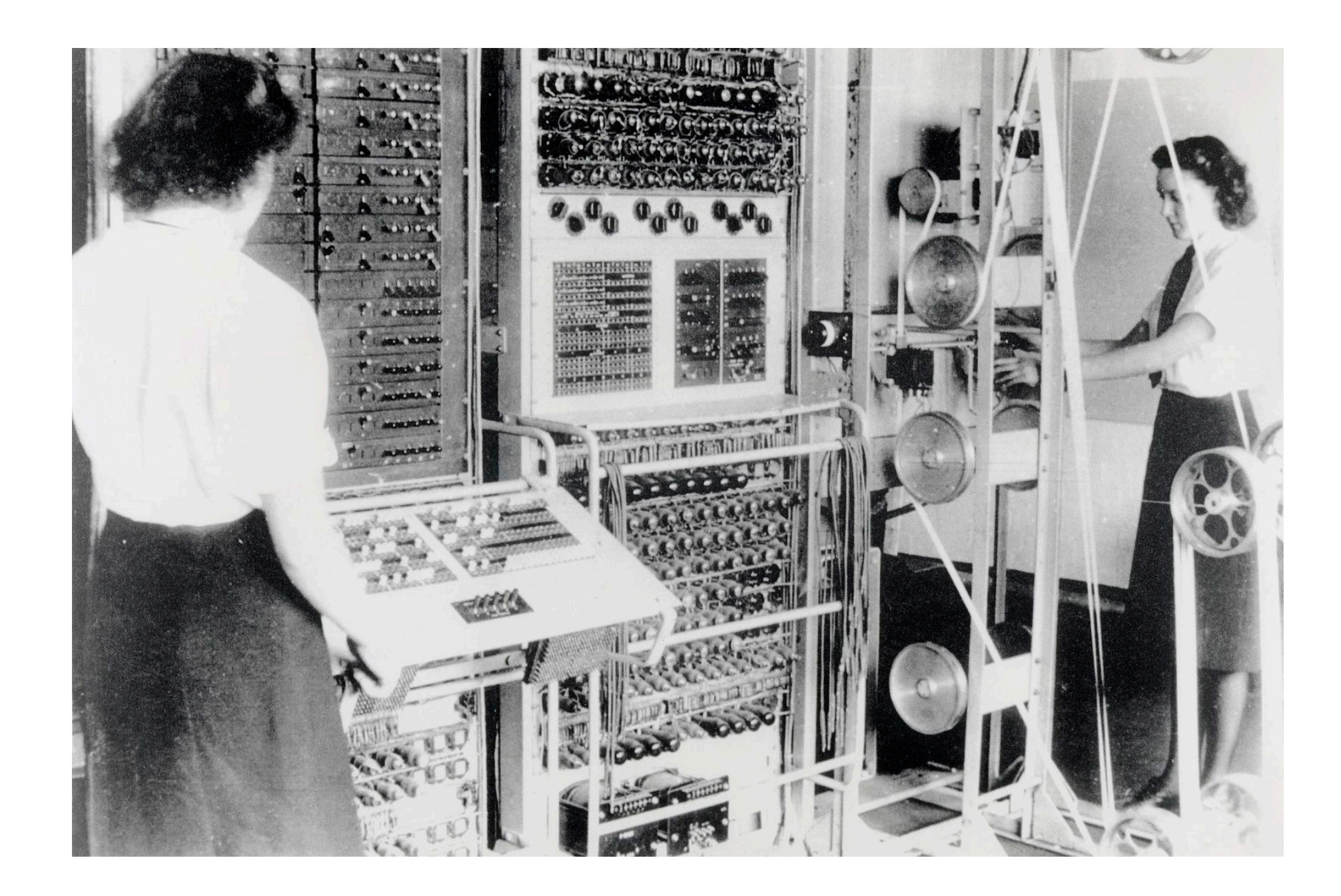

1st learning goal: design algorithms for different problems

- ▶ Algorithm: A step-by-step list of instructions that if followed exactly will solve the problem under consideration.
	- ▸ In that sense, a cooking recipe is an algorithm.
- ▶ Algorithms can be expressed in different notations: natural languages, pseudocode, flowcharts, programming languages, etc.

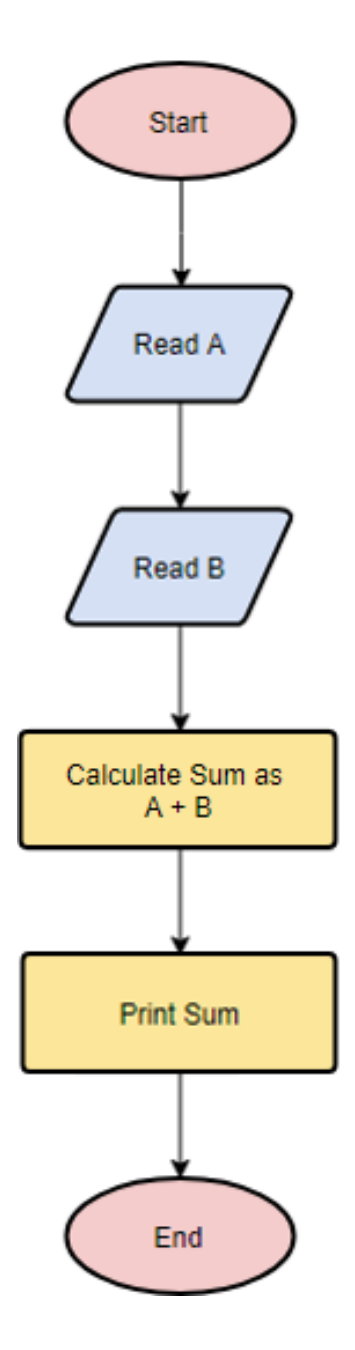

2nd learning goal: program in Python

- ▸ Programming: the process of taking an algorithm and encoding it into a programming language so that it can be executed by a computer.
- ▸ There are tons of programming languages, e.g., Python, Java, JavaScript, C, C++, etc.
	- ▶ We will learn Python.
	- ▸ We don't assume any prior computer science, programming or science background.

## Lecture 1: Introduction

- ▸ Introduction
- ▸ Logistics
- ▶ Intro to Python

Research group website

- ▸ <https://cs.pomona.edu/classes/pays/2023/>
	- ▸ Make sure to bookmark it.
- ▸ Contains all necessary information about our research group, links to lectures, and code, etc.
- **▶ Consult it regularly**

## Our plan

- Monday-Thursday lectures/labs
- ▶ Two assignments
- ▶ One final project
- ▸ Wednesday July 19th 1-4pm PAYS research presentations
- Poster needs to be ready by Monday July 19th.
- Closing ceremony Friday July 21st, 6:30-8:30pm.

Final Project

- ▸ We will use Python to make digital art. Some possibilities:
	- ▶ Replicate famous art
	- ▸ Make a drawing of your choice

#### **Textbook**

- ▸ How to Think Like a Computer Scientist: Interactive Edition. Brad Miller and David Ranum, based on original work by Jeffrey Elkner, Allen B. Downey, and Chris Meyers.
- ▶ It is available [online for free](https://runestone.academy/runestone/books/published/thinkcspy/index.html).

## Lecture 1: Introduction

- ▸ Introduction
- ▸ Logistics
- ▸ Intro to Python

Programming languages

- ▸ High-level vs low-level (machine or assembly) languages.
- ▸ Python, as well as Java and C++, are high-level.
- ▸ Machine languages encode instructions in binary (0s and 1s). Computers can only execute programs written in machine language.
- ▸ High-level languages are slower but much more readable and portable.

Low-level language vs high-level languages

```
lcfi2:
       mov1 %edi, -4(%rbp)
       cmpl $0, -4(<math>\text{Xrbp}</math>)jle LBB0 2
## BB#1:
       leaq L_.str(%rip), %rdi
       movb $0, %al
       callq _printf
LBB0_2:
       xorl %eax, %eax
       retq
L.str:
       .asciz "x is a positive number"
```
if  $(x>0)$ : print ("x is a positive number")

#### Interpreters vs compilers

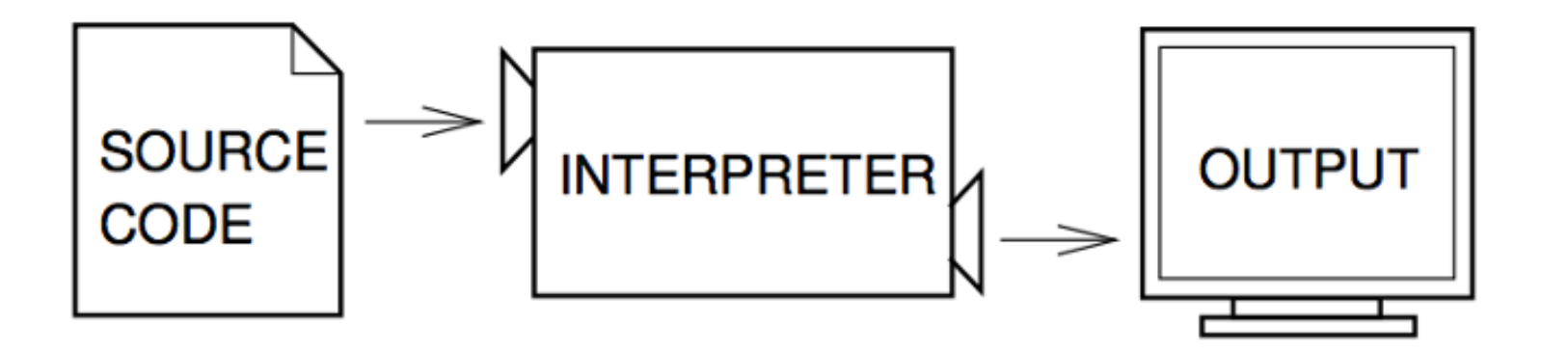

Figure 1.1: An interpreter processes the program a little at a time, alternately reading lines and performing computations.

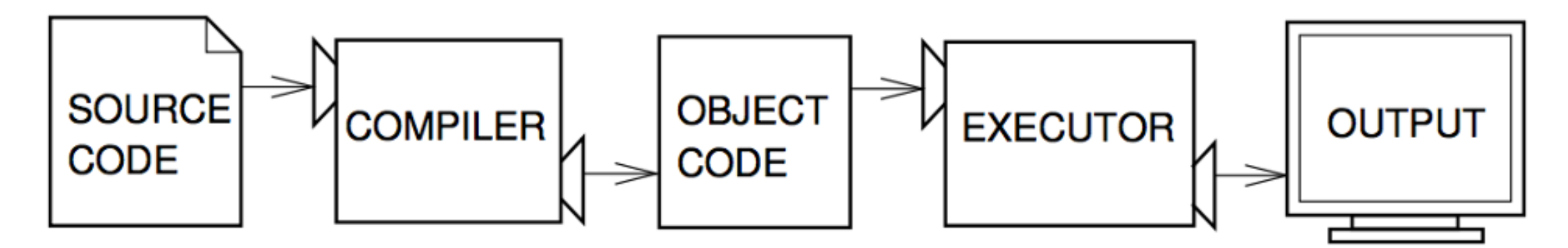

Figure 1.2: A compiler translates source code into object code, which is run by a hardware executor.

### Shell mode

- ▸ You type Python expressions into the Python shell, hit enter/return key, and the interpreter immediately shows result (if there is one).
- ▸ Great for testing small code similar to scratch paper

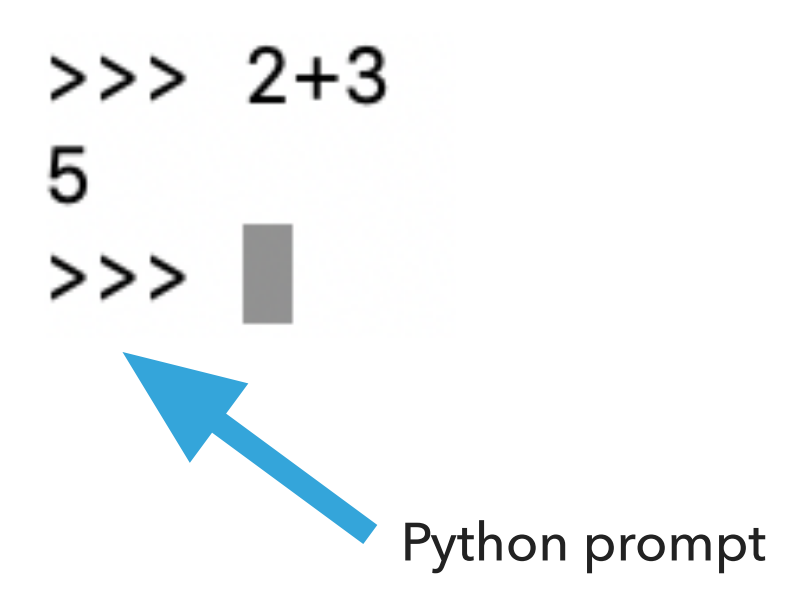

Python makes for a great calculator

- ▸ Just by opening the Python shell, we can do all sorts of math:
	- ▸ Addition: +
	- ▶ Subtraction: -
	- ▸ Multiplication: \*
	- ▸ Division: /
	- ▶ Power or exponentiation: \*\*
	- ▸ Mod or remainder: %

#### Basic math calculations

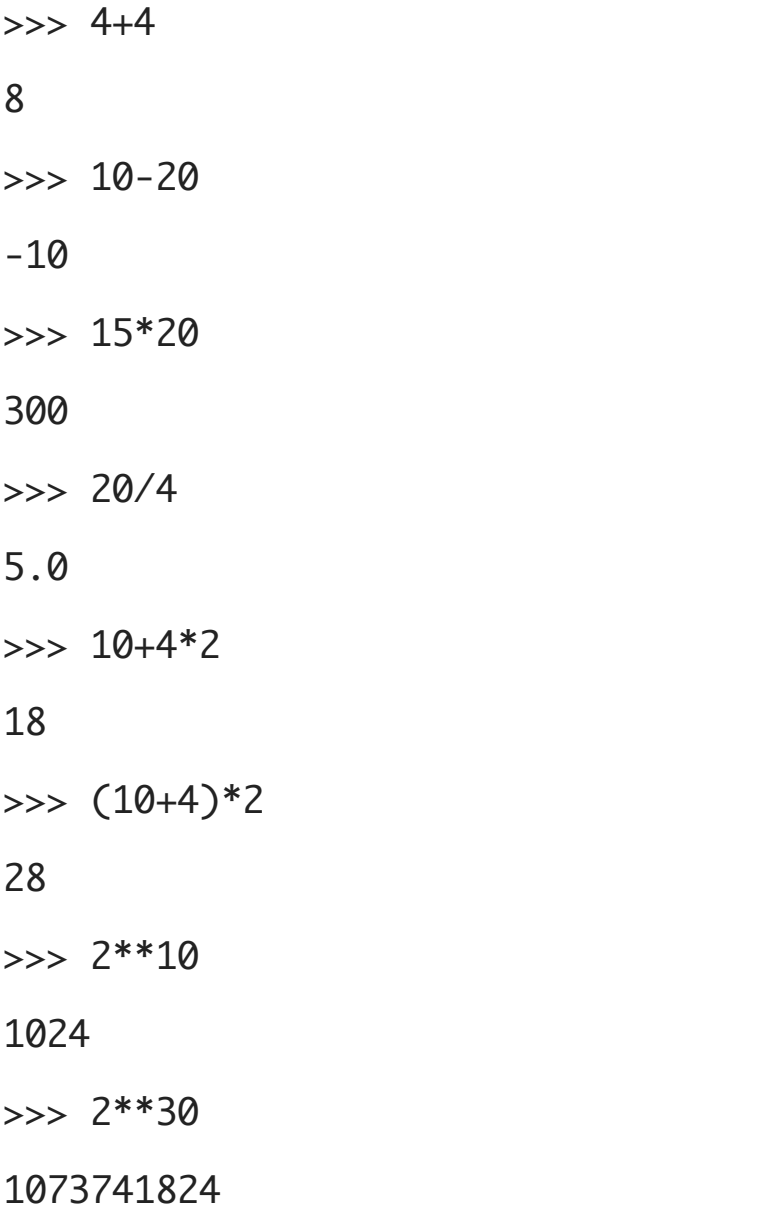

Operator precedence

- ▸ Python follows the normal operator precedence you're used to for math:
	- ▸ things in parentheses get evaluated first,
	- $\star$  \*\* is next,
	- ▶ %, \*, and / next,
	- $\rightarrow$  + and last.

Why are these different?

 $\gg$  4+4 8

>>> 20/4

5.0

▸ "True division" always results into a floating-point number or float.

Numeric types

- ▶ int: integer numbers, e.g., -15, 0, 47
- ▶ float: floating-point numbers, e.g., -15.0, 0.3, 46.999

▸ Every value has an associated type.

#### Statements and Expressions

- ▸ Statement: an instruction that Python can execute
	- ▶ A program is just a sequence of statements separated by new lines.
- ▶ Expression: a combination of values (literals) and operators. Expressions need to be evaluated by the interpreter into a value.
	- ▸ Incomplete definition.
	- ▸ Everything we have seen so far has been an expression, e.g., the expression 3+5 evaluates to the value 8.
- ▸ Python is a "strongly typed" language: every expression in Python has a type. We have seen two so far, int and float.
- ▶ If any number within an expression is a float, the whole expression will be a float.

#### It's BBQ time!

- ▸ You are having a party and you're trying to figure out how many hot dogs to buy. Here are some facts:
	- ▸ Angie isn't a big fan of hot dogs, so she'll only eat 1.
	- ▸ Jasmine generally eats 2.
	- ▸ Chris always eats twice as many as Jasmine.
	- ▸ Brenda eats one less than Chris.
	- ▸ Wenting eats half as many as Brenda at the party and also likes to take one extra for home.
- ▸ Try to do this on paper: 13 (=1+2+4+3+3, assuming that if someone eats half a hot dog, we still have to count the whole thing).

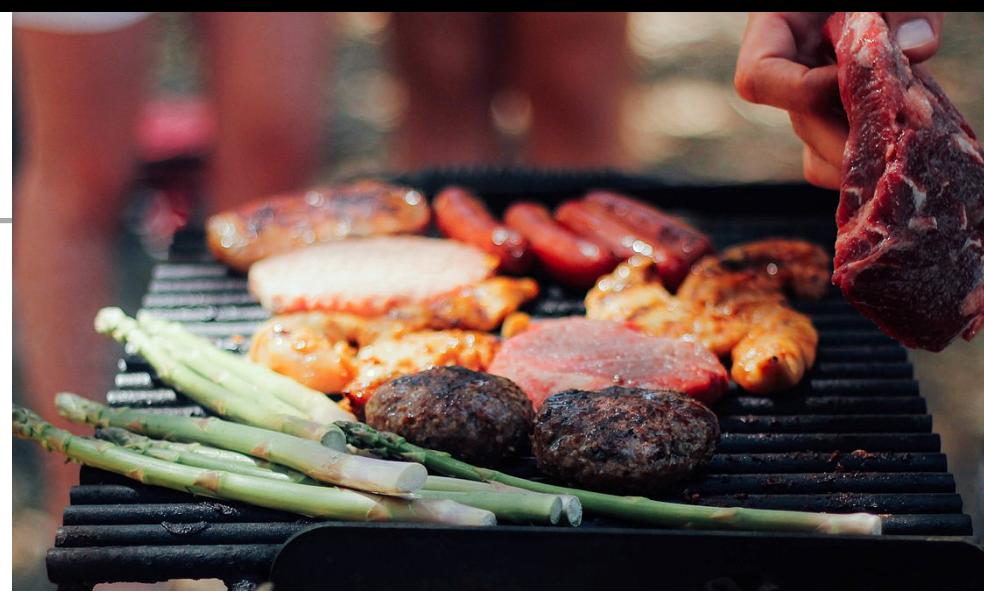

## Variables

- ▸ Variables: containers we use to store values.
- ▸ A variable is essentially a storage for a value.  $\gg$  angie = 1 >>> angie

#### 1

- ▸ Assignment statements link a variable name or identifier (left-hand) to value (right-hand). It tells the interpreter to do something, but does NOT represent a value.
- $\rightarrow$  >>> angie = 2 >>> angle

#### 2

- ▸ Expression is a combination of values (literals), variables (identifiers), and operators
	- ▶ Still incomplete definition

Hot dog calculations using Python shell

- $\gg$  angie = 1
- >>> jasmine = 2
- $\gg$  chris = 2  $*$  jasmine
- $\gg$ > brenda = chris 1
- $\gg$  wenting = brenda/2 + 1

>>> total\_hotdogs = angie + jasmine + chris + brenda + wenting

>>> total\_hotdogs 12.5

## Integer division

- ‣ Why 12.5? Remember that division is 'real' in Python.
- $\cdot$  brenda/2 = 1.5
- ‣ We can fix this with integer division, x // y, which truncates (ie. decimal places are dropped) the result.

```
>>> 11//2
5
>>> 10//3
3
>>> 11//3
3
>>> 11.0//2
5.0
```
#### How does integer division help us?

```
>>> wenting = (brenda + 1) // 2 + 1
```
- We add one to force it to round up
- ‣ If it's an odd number, it does what we want:

```
>>> 3 // 2
```

```
1
```

```
\gg (3 + 1) // 2
```
#### 2

‣ if it's an even number, it doesn't change the answer:

 $>>$  4 // 2

#### 2

 $>>$  (4 + 1) // 2

#### 2

Putting everything together

- $\gg$  angie = 1
- >>> jasmine = 2
- $\gg$  chris = 2  $*$  jasmine
- $\gg$ > brenda = chris 1
- $\implies$  wenting = (brenda + 1) // 2 + 1

>>> total\_hotdogs = angie + jasmine + chris + brenda + wenting

>>> total\_hotdogs 13

Naming variables

- ▸ Generally, you want to give good names (identifiers) to variables.
	- ▶ × and y are not good names unless they represent x and y coordinates :)
- ▸ Variable names should be all lowercase.
- ▸ Multiple words should be separated by an '\_' (underscore).
	- ▸ e.g., total\_hotdogs

Change of plans

- ▸ Let's assume Jasmine skipped breakfast and now she wants to have 4 hot dogs.
- ▸ We would have to re-enter all lines (except first one) :(
- ▸ We already had to do this once to change for the // and it was annoying. We don't want to have to keep doing it!

**Contract Contract Contract** 

#### Program mode

#### ▸ Write source code in a .py and run it.

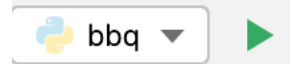

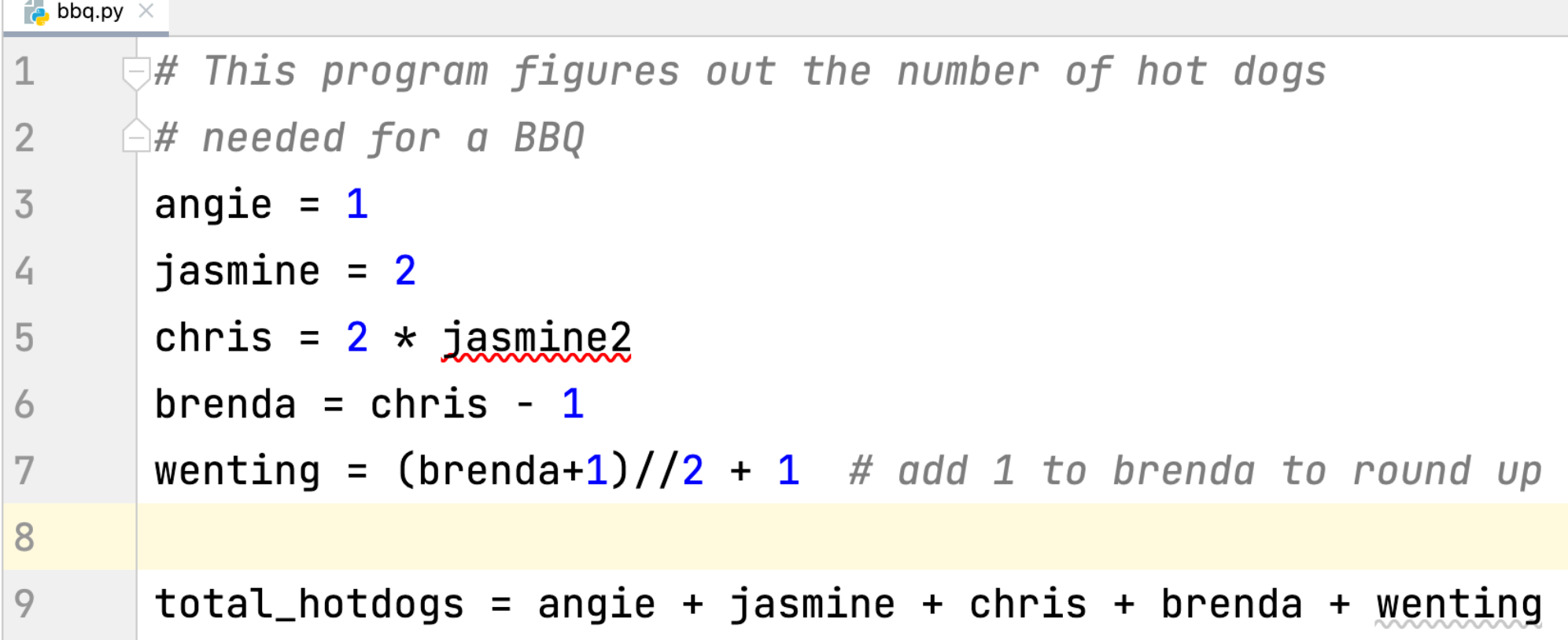

▸ No line-by-line feedback, we would need to print variables to see contents.

Run program in Python console (shell)

- ▸ If you want to run your source code file AND have access to the variables so that you continue interacting with them, right click anywhere on your file, select ``Run file in Python console".
- ▸ Now you have access to the variables in the Python console (shell)

Making our programs more readable

- ▸ Use whitespaces and blank lines to make code more readable.
- ▸ Use comments (start with #) to leave notes to yourself and other programmers.
- ▸ Python will ignore everything from # to the end of the line.
- ▸ You can put comments on lines by themselves or have in-line short comments at the end of a line of code.
- ▸ Comments are *extremely* important. You will be required to put them in your programs for this course.

## PyCharm IDE

- ▸ IDE: Integrated Development Environment.
- ▶ Text editor to edit and save source code files.
- ▸ Tools for running, debugging, and navigating code in "projects"
- ▸ For now, mostly using the "Python Console" and text editor
- ▶ Setup instructions available on the website for reference and in first lab.
- ▸ You can customize the editor and rearrange it how you like. In fact, please do make it yours as much as possible.

#### Resources

- ▸ [DALL·E 2 Explained](https://www.youtube.com/watch?v=qTgPSKKjfVg)
- ▸ <https://chat.openai.com/>
- ▶ Textbook: Chapter [1](https://runestone.academy/ns/books/published//thinkcspy/GeneralIntro/toctree.html) and [2](https://runestone.academy/ns/books/published//thinkcspy/SimplePythonData/toctree.html)
- ▸ [bbq.txt](https://cs.pomona.edu/classes/pays/2023/examples/Lecture1/bbq.txt)